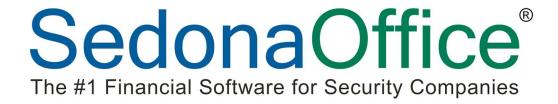

# SedonaFSU iOS Release Notice

Version 2.2.0

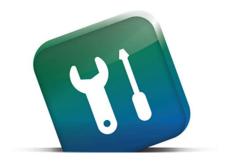

05/12/2016

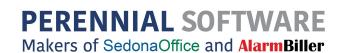

# Contents

| nhancements             | 3 |
|-------------------------|---|
| Setup                   |   |
| Startup                 |   |
| Service Tickets         |   |
| Site Report             |   |
| Site Notes              |   |
| Maps                    |   |
| New Maps                | 7 |
| Application Corrections | 8 |

## **Enhancements**

#### Setup

#### Startup

You now have greater control over what information updates when you refresh.

In Program Data Downloads all downloadable data types are listed. Select the switch to make green any data you want to update every time you refresh. Or leave the switch off and instead enter how often you want that data type to refresh as a number of days.

Note: setup data no longer refreshes when you pull down on the schedule. To refresh setup data you must close and re-open the app.

• In the example below all data will update every time you refresh, except parts which will update only once each day and taxes which will update every 30 days.

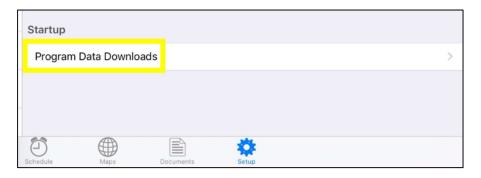

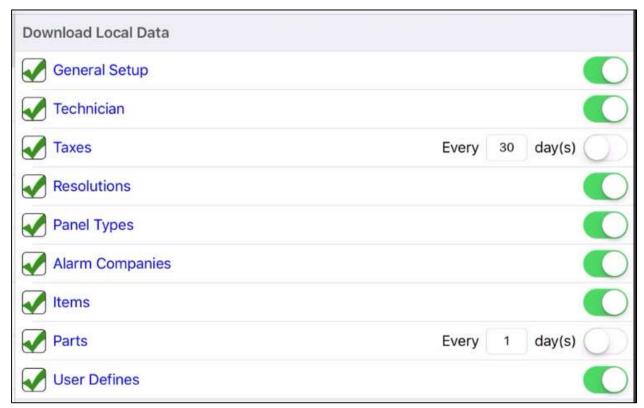

Service Tickets

#### **Site Report**

A new Site Report has been added to the top summary portion of service tickets. The new Service Sales Summary Report (FSU) is a custom report made to the specifications of one customer.

You may have to scroll on this area to see the report. The new report can be generated for the ticket, site, or system. As with the other FSU report users can make their selections and then hit 'Get Report'. The report will then appear in documents.

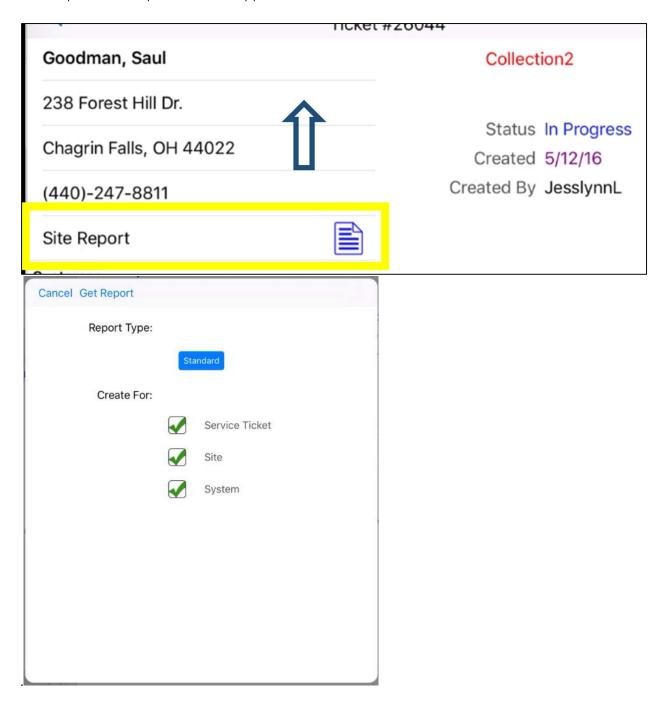

Example Report. Options Selected – Service Ticket

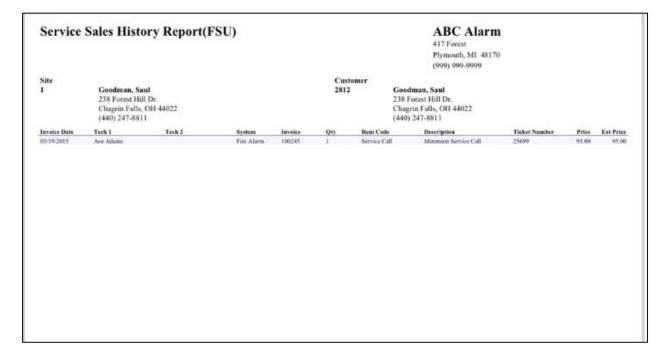

#### **Site Notes**

Site notes can now be viewed on the FSU by selecting Site Notes in the top right of the ticket summary.

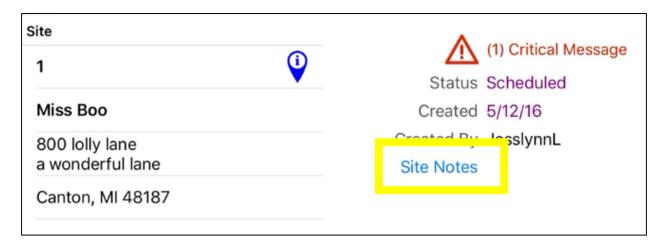

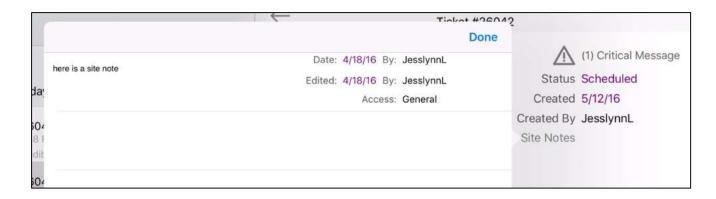

#### Maps

### **New Maps**

In addition to the old maps feature users can now click on the blue 'i' in the ticket summary to get directions to that ticket's site address. A map appears at right, and written directions appear at left. Selecting start at the bottom begins GPS navigation. Users can select 'Back to SedonaFSU' in the top left corner to return to the app.

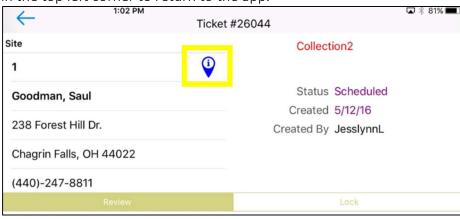

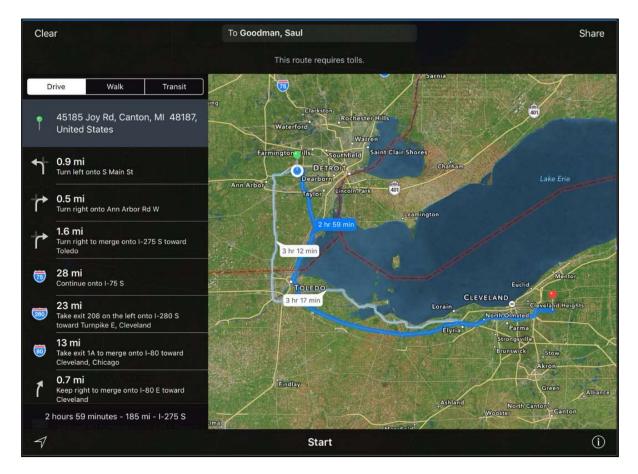

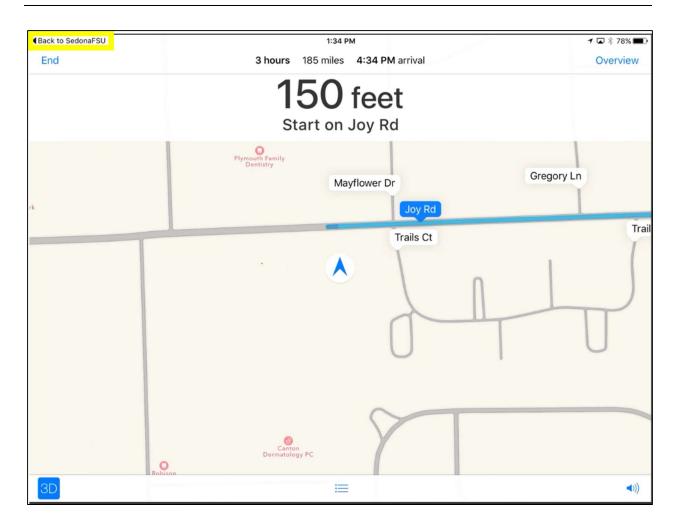

# **Application Corrections**

Reported Issue – Part search will not search using criteria All and Contains at the same time. This has been corrected.